#### **Le risorse elettroniche della Sapienza -**

Antonella Fallerini – Biblioteca ISO

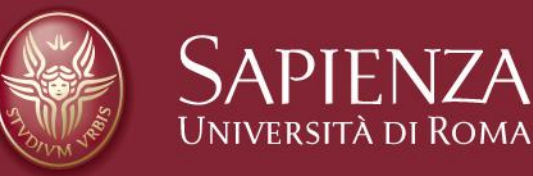

### **Le risorse elettroniche della Sapienza**

# **Tutte le informazioni relative alle risorse elettroniche di Ateneo sono reperibili al seguente link:**

• [https://opac.uniroma1.it/SebinaOpacRMS/article/le](https://opac.uniroma1.it/SebinaOpacRMS/article/le-risorse-elettroniche-della-sapienza/risorse_elettroniche)risorse-elettroniche-dellasapienza/risorse\_elettroniche

che offre un'ampia panoramica in una unica pagina con i relativi collegamenti alle singole sezioni, direttamente cliccabili.

### **Alcuni chiarimenti: Cos'è un OPAC**

- OPAC è acronimo di *Online Public Access Catalogue*
- Interfaccia destinata agli utenti per la consultazione del posseduto di una o più biblioteche da qualsiasi computer connesso in rete.
- Vengono offerti percorsi di interrogazione diversi attraverso interfacce semplici o complesse, con possibilità di opzioni e filtri, per esempio un unico campo di ricerca libera («Google like»), oppure la possibilità di navigare in liste o di interrogare mediante campi di metadati specifici come autore, titolo, anno ecc.

# **Il Catalogo Sapienza**

#### **Pagina iniziale (ricerca «Google like») <https://opac.uniroma1.it/SebinaOpacRMS/.do>**

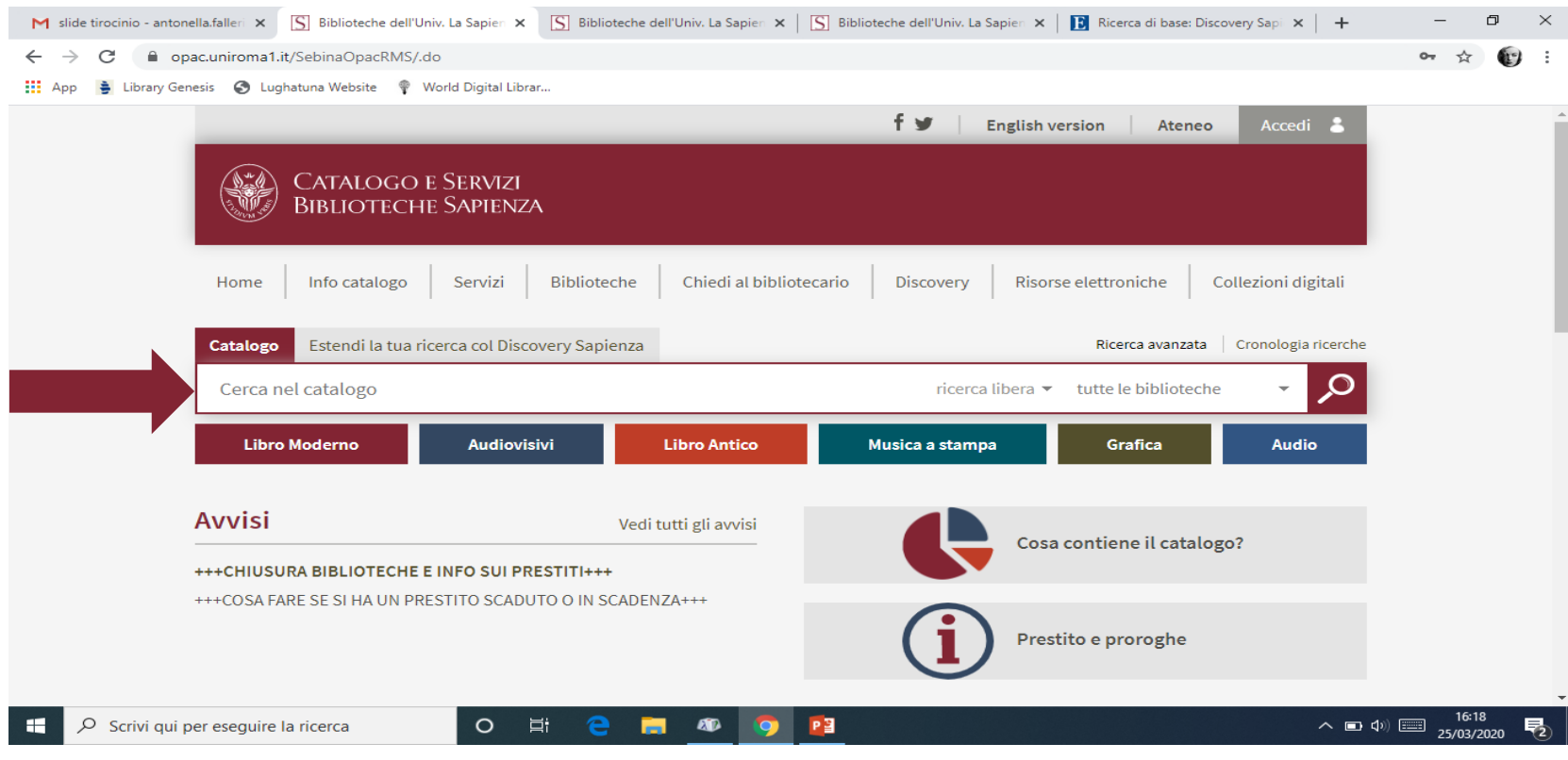

### **Utilizzo del Catalogo Sapienza - Ricerca semplice**

Per accedere al Catalogo Sapienza è sufficiente avere a disposizione una connessione internet, senza necessità di autenticarsi, e si possono svolgere ricerche semplici o avanzate. La ricerca semplice è quella proposta inizialmente, molto simile a un motore di ricerca, con possibilità di **filtrare** per Titolo, autore e soggetto (tenere sempre a mente che la ricerca per soggetto funziona soltanto per quelle biblioteche che trattano i soggetti e quindi non è esaustiva su tutto il catalogo) o per biblioteca (si seleziona la macroarea, es. Umanistica e poi la Biblioteca)

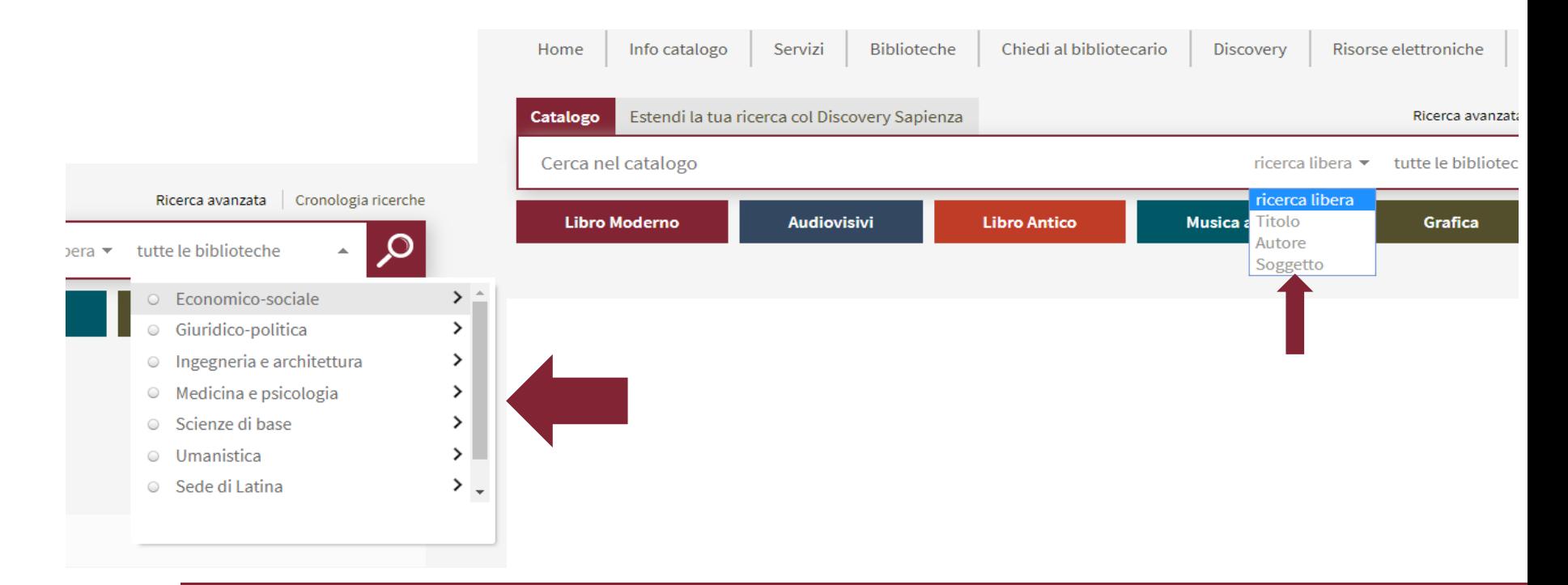

# **Utilizzo del Catalogo Sapienza - Ricerca avanzata**

Esiste anche la ricerca avanzata che prevede una serie di filtri e consente un raffinamento dei risultati, consigliata ad esempio nel caso di ricerche con termini generici, e che dà la possibilità di ricercare per campi, con diverse azioni possibili

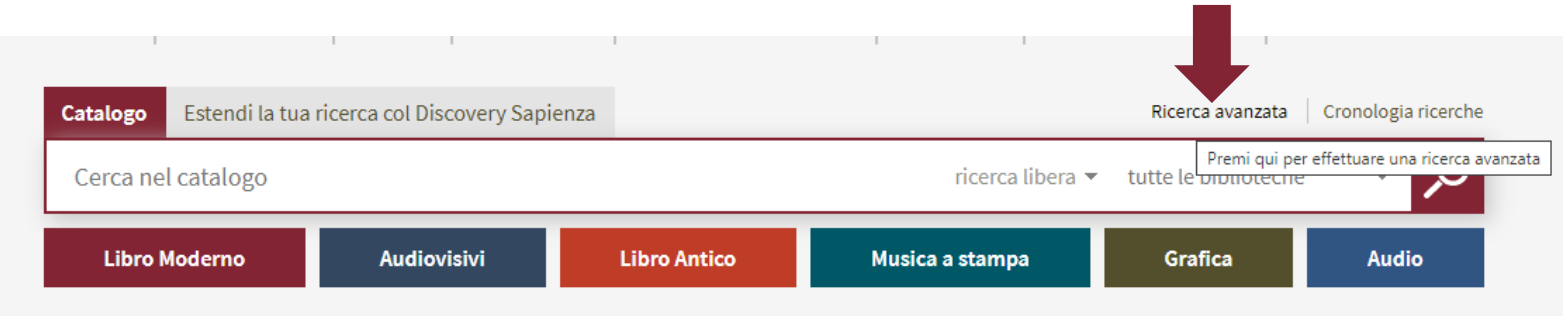

#### **Ricerca Avanzata**

Sono predefiniti alcuni campi, ma se ne possono selezionare altri, con la possibilità in basso a sinistra di aggiungerne ulteriori, e sono anche previste diverse combinazioni di ricerca tra i diversi campi (Contiene/Non contiene/Inizia con/Esatta):

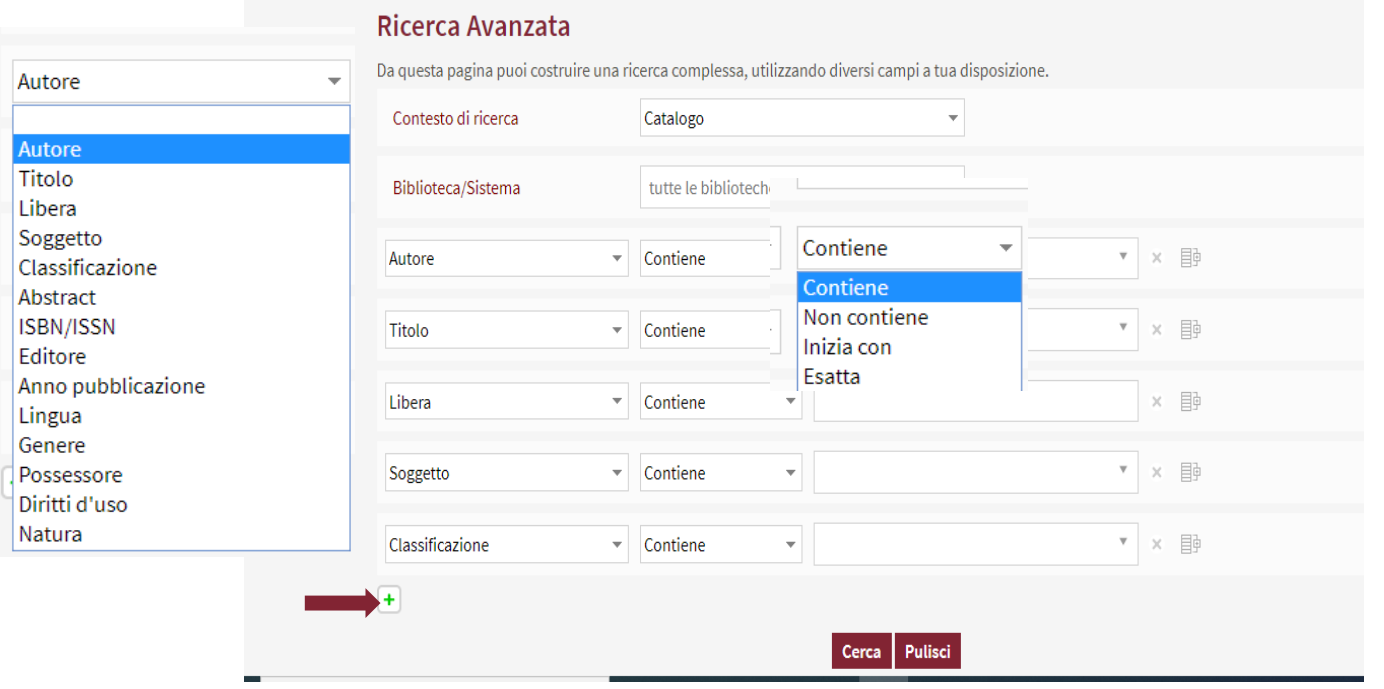

### **Il Discovery Sapienza <http://discovery.uniroma1.it/>**

Anche nel discovery c'è la possibilità della doppia ricerca, semplice e avanzata. Il discovery è accessibile anche dall'Opac, cliccando su Estendi la tua ricerca col Discovery Sapienza. Il **Discovery Sapienza** (DS) è un potente motore di ricerca che permette di interrogare simultaneamente la gran parte delle risorse bibliografiche di ateneo, siano esse cartacee o elettroniche. La ricerca viene effettuata sul Catalogo Sapienza, sui periodici elettronici in abbonamento, sulle raccolte di eBook, sulle banche dati, ma anche sull'archivio delle tesi di dottorato discusse presso la Sapienza. Per questo è importante che quando si cerca sul Discovery da casa ci si sia autenticati precedentemente come utenti Sapienza. Informazioni più dettagliate sul discovery sono reperibili al seguente link [https://opac.uniroma1.it/SebinaOpacRMS/article/il-discovery-sapienza/discovery](https://www.google.com/url?q=https://opac.uniroma1.it/SebinaOpacRMS/article/il-discovery-sapienza/discovery&sa=D&source=hangouts&ust=1585234739376000&usg=AFQjCNFZaVHIvpWr7P1aQ_TxsXXG5_sl3A)

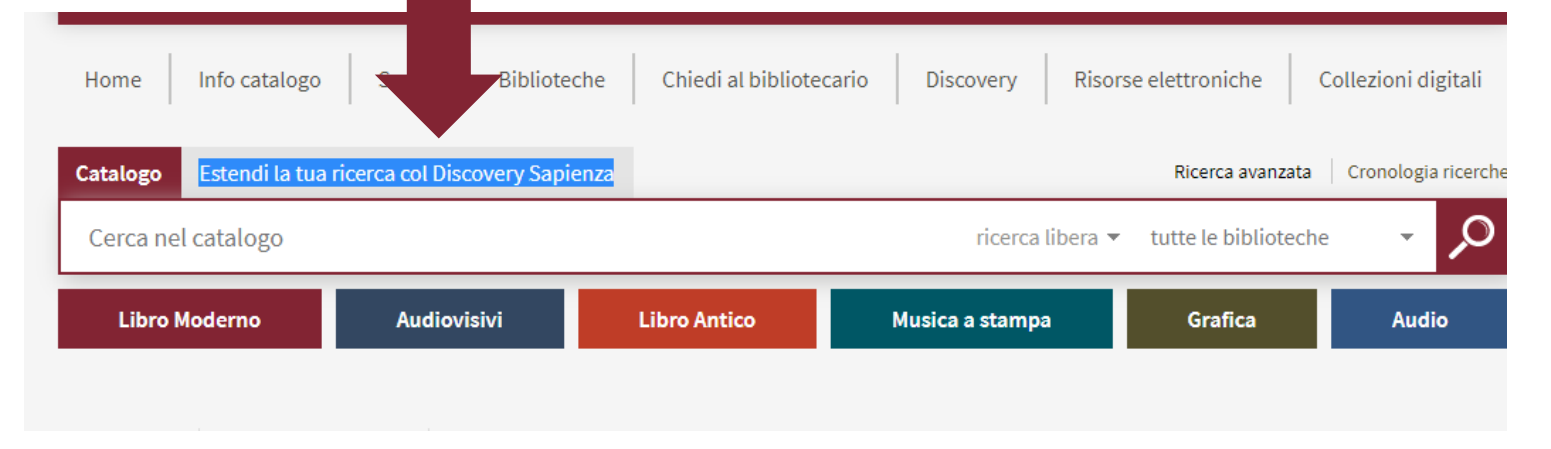

# **Accesso da casa (fuori della rete Sapienza)**

# **[https://web.uniroma1.it/sbs/accesso-fuori-rete](https://web.uniroma1.it/sbs/accesso-fuori-rete-sapienza)sapienza**

Possono accedere al servizio, tramite le proprie credenziali istituzionali:

- studenti, docenti e personale TAB di Sapienza Università di Roma;
- iscritti alla Fondazione Sapienza;
- studenti e personale di Unitelma Sapienza.

#### **Accesso da casa direttamente dal Discovery Sapienza**

Se si effettua la ricerca nel Discovery Sapienza senza essersi autenticati compare un banner giallo "Utente Sapienza? Accedi con le tue credenziali istituzionali" che indirizza l'utente alla pagina di autenticazione dove vanno inserire le credenziali istituzionali.

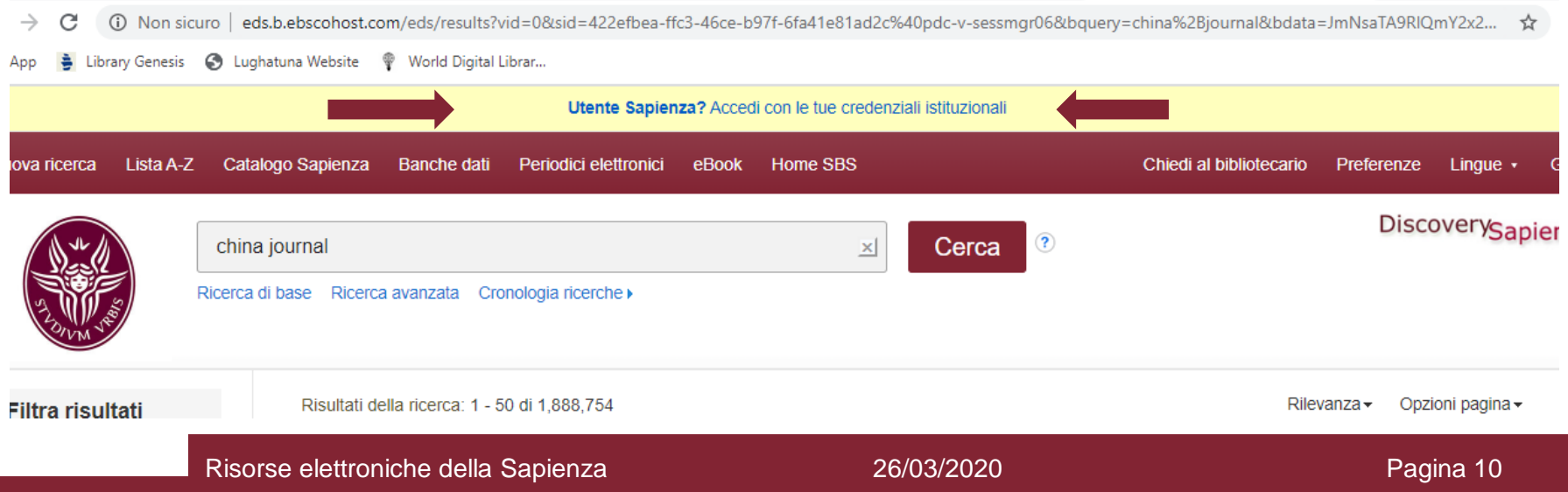

# **Le risorse elettroniche disponibili**

Attualmente sul sito del sistema bibliotecario trovate una divisione per tipologia di risorse elettroniche **[https://web.uniroma1.it/sbs/risorse-elettroniche/risorse-elettroniche.](https://web.uniroma1.it/sbs/risorse-elettroniche/risorse-elettroniche)** Questa suddivisone è destinata a scomparire a favore di una ricerca unificata sul Discovery Sapienza. Cominciate quindi a prendere l'abitudine a effettuare la ricerca sempre sul Discovery Sapienza. I diversi canali di ricerca sono comunque raggiungibili dalla pagina del Discovery Sapienza

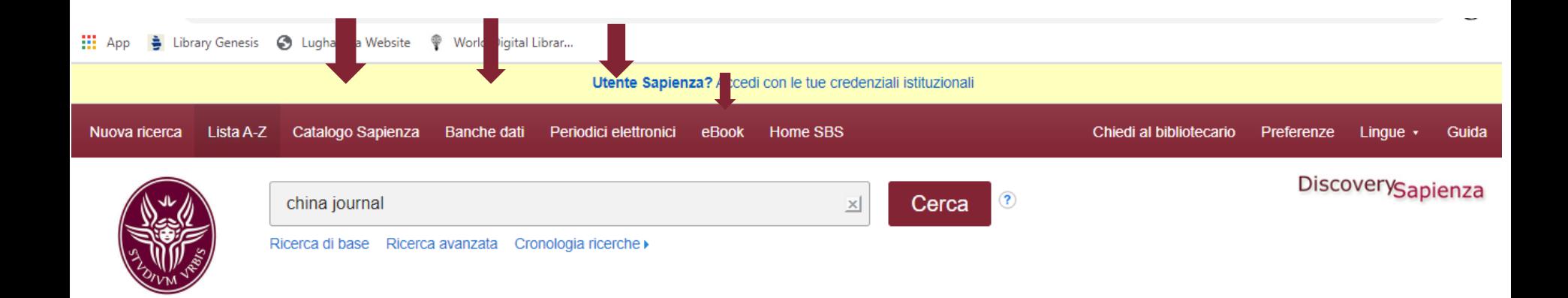

# **Le ricerche nelle banche dati 1.**

Per le discipline del Dipartimento ISO le banche dati di maggiore interesse sono quelle umanistiche, e in particolare JSTOR, Linguistic Bibliography on line, MLA international Bibliography e Project Muse. Per il cinese il CNKI. Seguiranno specifiche introduzioni alle diverse banche dati. Per ora solo alcuni suggerimenti per migliorare la ricerca. È comunque

consigliabile

considerare con attenzione tutte le banche dati presenti, almeno in questo gruppo disciplinare per avere un quadro completo delle possibilità.

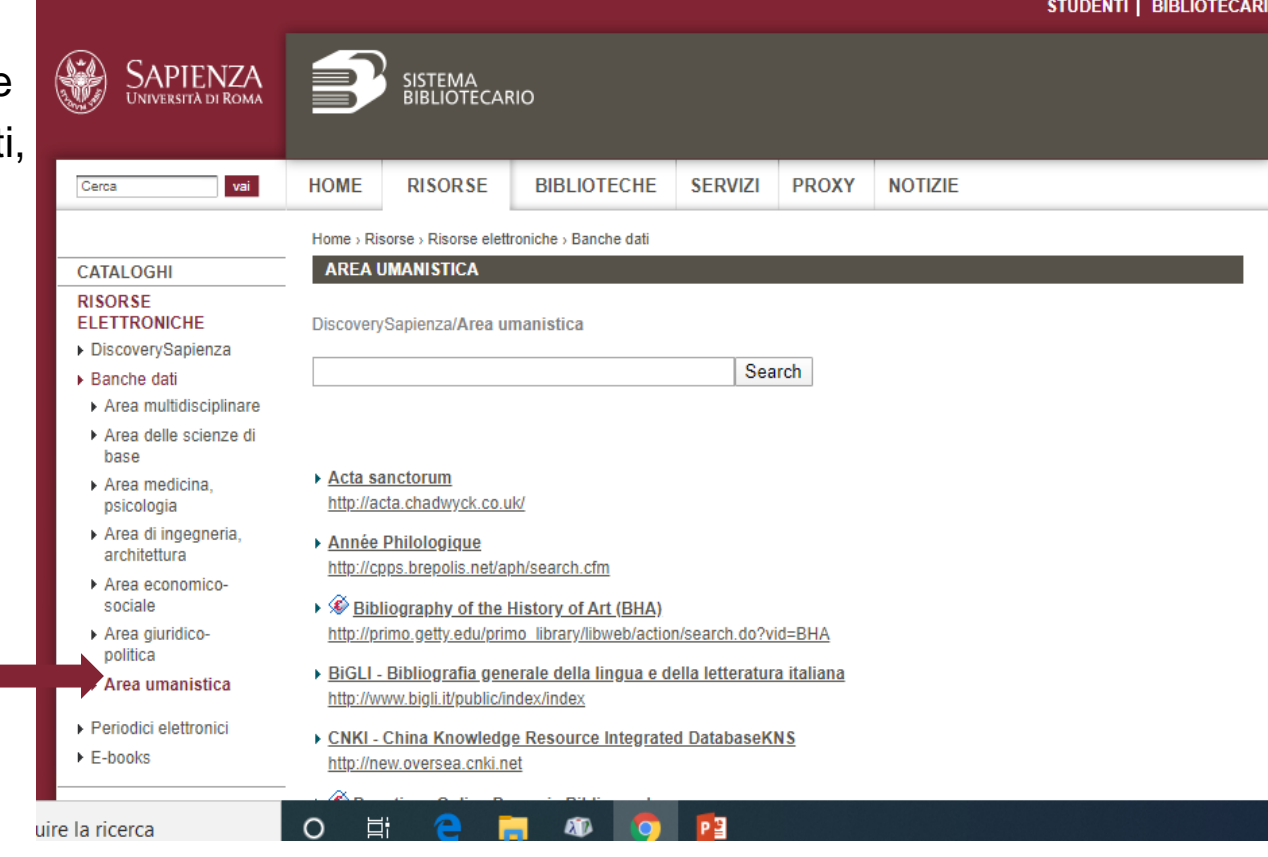

#### **Le ricerche nelle banche dati 2.**

Molte banche dati presentano una ricerca semplice e una avanzata, che si può ottimizzare mediante l'uso degli operatori booleani o dei caratteri jolly. Ad esempio JSTOR nella pagina iniziale ha la solita ricerca Google like e poi propone una ricerca avanzata

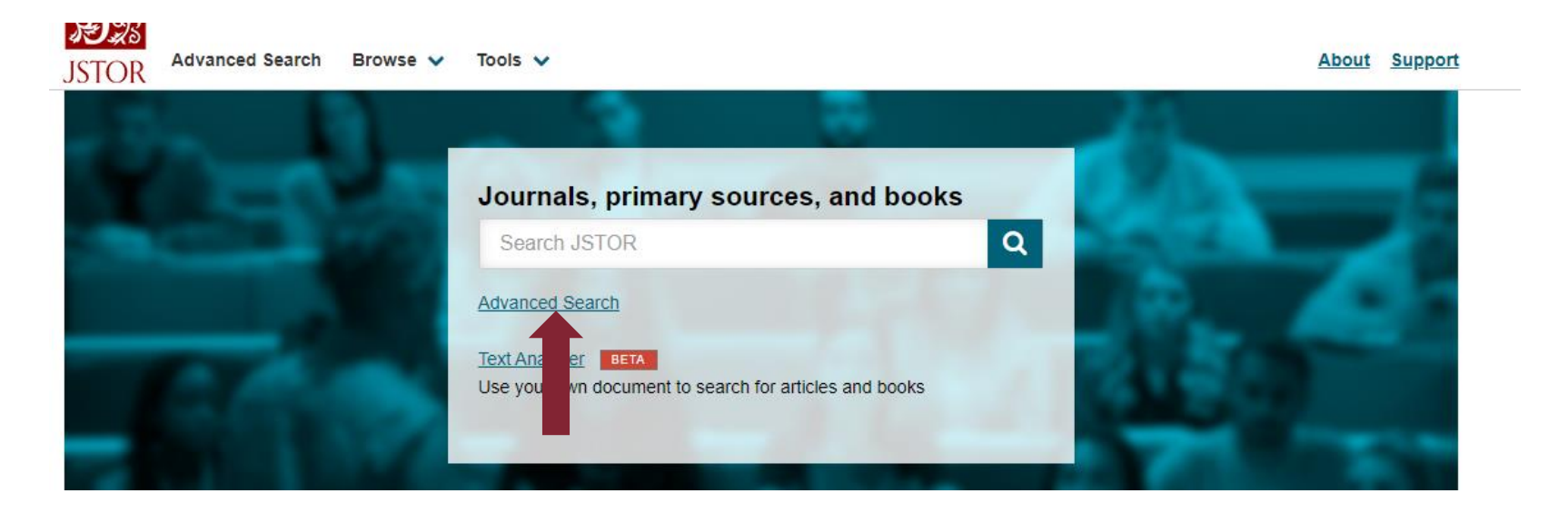

# **Le ricerche nelle banche dati 3.**

Evidenziamo qui gli operatori logici, di cui trovate breve spiegazione nella prossima slide.

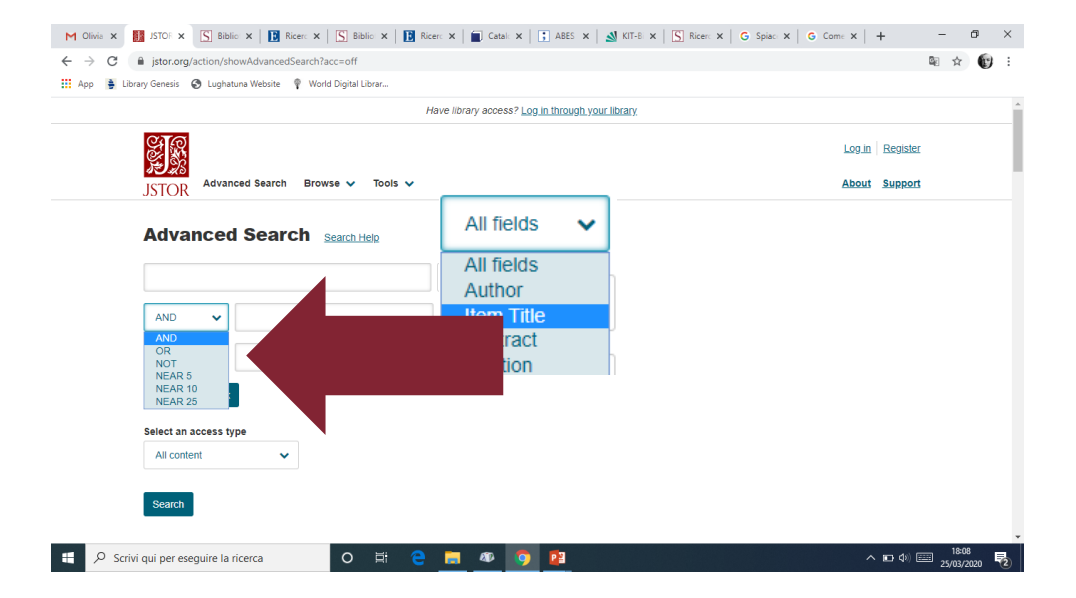

Per una rapida spiegazione sull'utilizzo della piattaforma CNKI, che pur essendo per la maggior parte delle risorse in lingua cinese, offre ormai molti contenuti anche in lingua inglese, c'è questo video su YouTube

[https://www.youtube.com/watch?v=GOTs5QUbbWM&t](https://www.youtube.com/watch?v=GOTs5QUbbWM&t=2s)  $=2s$ 

#### **Gli operatori logici o booleani 1**

- **Intersezione** (AND o +): per rintracciare i record che soddisfano entrambi i criteri richiesti. Ad esempio, specificando «promessi AND sposi», si ottengono tutti i record che contengono sia la parola promessi sia quella sposi. Più AND si immettono in fase di ricerca, più si restringe il numero dei risultati. La maggioranza dei sistemi utilizza attualmente l'AND come operatore logico di default.
- **Unione** (**OR**): per rintracciare i record che soddisfano almeno uno dei criteri richiesti. Ad esempio, specificando «promessi OR sposi», si ottengono tutti i record della banca dati che contengono la parola promessi, tutti quelli che contengono la parola sposi e tutti quelli che le contengono entrambe. Più OR si immettono in fase di ricerca, più si amplia il numero dei risultati. Solo una minoranza di sistemi utilizza attualmente l'OR come operatore logico di default.
- **Complemento** (**NOT** oppure AND NOT): per rintracciare i record che soddisfano un determinato criterio escludendo quelli che però ne soddisfano un altro. Ad esempio, specificando «promessi NOT sposi», si ottengono tutti i record che contengono la parola promessi tranne quelli che contengono anche la parola sposi.

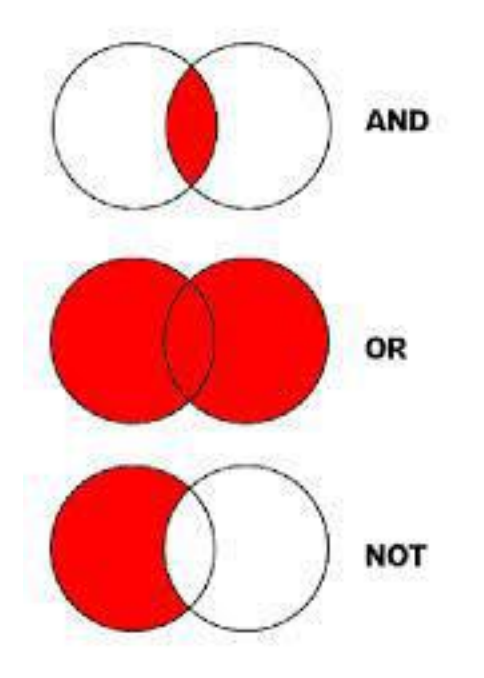

# **Gli operatori logici o booleani 2**

- Le banche dati più sofisticate (=JSTOR) permettono perfino di indicare fino a che distanza reciproca possono essere presenti i termini ricercati. Per esempio, col comando «*promessi* **NEAR2** *sposi*» si rintracciano tutti i record in cui «promessi» e «sposi» sono presenti nel medesimo campo separati da 0, 1 o 2 parole qualsiasi, ovvero vengono rintracciate le frasi «*promessi sposi*», «*sposi promessi*», «*promessi e sposi*», «*sposi e promessi*», «*promessi e poi sposi*» ma non «*promessi e non ancora sposi*», in cui la distanza fra i due termini è di tre parole.
- Le **parentesi tonde ( )** accompagnate all'uso di operatori booleani consentono di modificare l'ordine con cui vengono elaborati i termini, permettendo la composizione di espressioni di ricerca complesse. Ad es. inserendo la stringa

#### **(japanese OR korean) AND cinema**

verranno cercati i documenti che contengono o solo **japanese**, o solo **korean** o entrambi, e che comunque contengono anche **cinema**.

- In assenza di parentesi tonde *japanese OR korean AND cinema* l'operatore AND avrebbe priorità sull'operatore OR: verrebbero ricercati i documenti che contengono o solo *japanese*, o solo *korean e cinema* insieme, o che contengono contemporaneamente tutte e tre le parole.
- **L'operatore OR** è utile soprattutto per la ricerca con sinonimi o quasi sinonimi, o per fare ricerche in più lingue

#### **(cinema or films or movies) AND (war or fight) (victorian OR vittoriano) AND (novel OR romanzo)**

# **I caratteri jolly**

- I termini che si vogliono utilizzare per una ricerca possono avere diverse forme (sostantivi singolari e plurali, aggettivi...) o si potrebbe volerli cercare in diverse lingue. Non è sempre necessario ripetere la ricerca per ciascuna forma, ma si possono utilizzare i caratteri jolly o di troncamento. Questi caratteri sostituiscono lettere intermedie o finali di una parola; sono:
- L'asterisco: **\*** sostituisce un numero imprecisato di caratteri; cercare rocc\* dà come risultati roccia, rocce, roccioso, rocca, roccaforte, Rocco...
- Il punto di domanda: **?** sostituisce un solo carattere; cercare rocc? dà come risultati rocce, rocca e Rocco. E' utile per maschile/femminile, e per qualche singolare/plurale
- Sfruttando le radici comuni delle parole che interessano per la ricerca, anche comuni a più lingue, e i caratteri jolly, si riduce il numero delle ricerche da fare per ottenere un risultato soddisfacente. Bisogna fare attenzione all'uso dell'asterisco che può ampliare il numero dei risultati in maniera esagerata: meno lettere precedono l'asterisco, più si allarga il numero di parole che corrispondono alla ricerca.